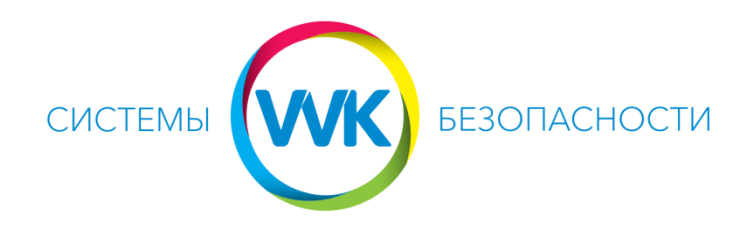

[www.system.dp.ua](http://www.system.dp.ua/) (056)375-67-04, (096)475-67-04

## Сигнализация Ajax

## *Инструкция по первому запуску и настройке*

1. Снять заднюю крышку хаба, подключить шнур питания и кабель Ethernet, установить Micro-SIM карту сотового оператора (с отключенным запросом PIN кода, положительным балансом на счету и активированным мобильным интернетом), нажать кнопку включения на хабе.

*Место установки хаба планируем исходя из уровня 2G сигнала мобильного оператора в помещении.*

2. Установить приложение [Ajax Security System](https://play.google.com/store/apps/details?id=com.ajaxsystems&hl=ru) на смартфон или планшет из Play Market или App Store, либо запустить [web-версию](https://app.ajax.systems/#!/login/) (https://app.ajax.systems/).

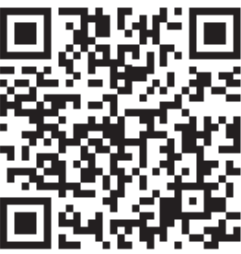

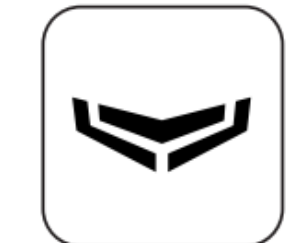

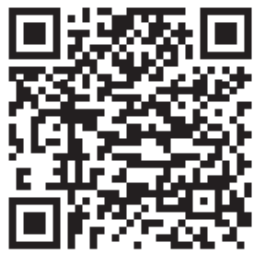

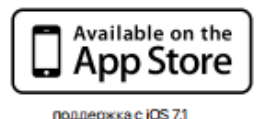

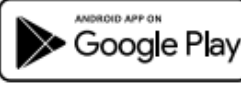

nonnepxxa c Android 41

- 3. При первом запуске приложения проходим процедуру регистрации (ввести Имя хаба (напр. «дом», «офис», «дача»), дважды e-mail, номер телефона клиента, дважды новый пароль).
- 4. Ввести последовательно полученные в СМС и на e-mail коды подтверждения регистрации.
- 5. Зарегистрировать хаб. При помощи встроенной в смартфон камеры отсканировать QR-код под задней крышкой хаба, для web-версии ввести код вручную.
- 6. Проверить статус хаба («Снят с охраны»), уровень сигнала GSM, наличие внешнего питания, состояние Ethernet и статус мобильной связи.
- 7. Добавить комнату, в которой будет установлен датчик.
- 8. Повторить процедуру сканирования QR-кодов либо ввода вручную для всех подключаемых датчиков в этой комнате (коды находятся на задних крышках датчиков).
- 9. При необходимости, переходим к пункту 7.
- 10. Зарегистрировать брелок в приложении аналогично датчикам (код брелока находится под крышкой его упаковки).
- 11. Монтируем датчики, камеры.
- 12. Для подключения к охранному агентству на пульт необходимо обратиться непосредственно в поддержку этого агентства.

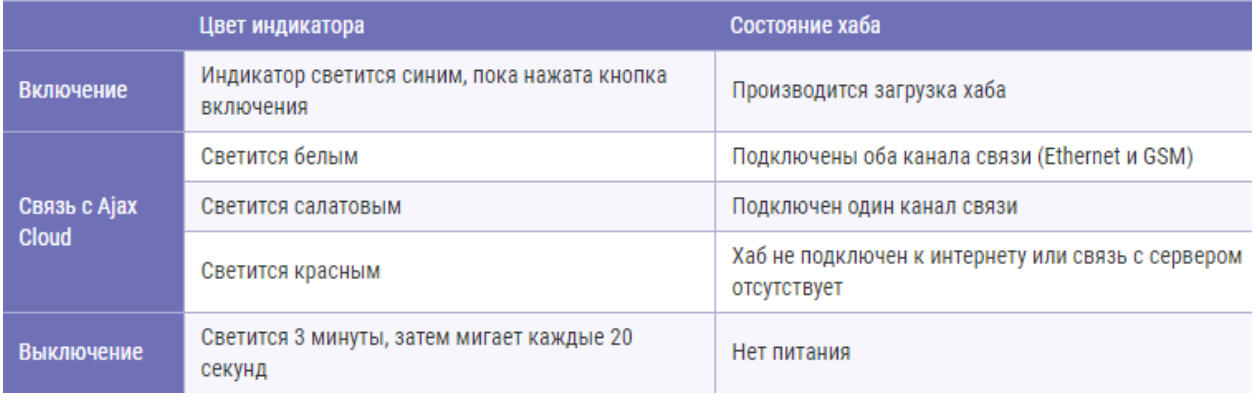